## Paylaşımlar

Bölümler modülü altında yer alan Paylaşımlar seçeneği ile kullanıcıların paylaştığı firma, kişi, aktivite, fırsat, ürün, görev, doküman, etkinlik, kampanya ve teklif kartları görüntülenir ve yeni paylaşımlar yapılır.

 $^\circledR$ 

Yeni bir paylaşım yapmak için Paylaşımlar ekranındaki Yeni Paylaş Social Paylaşım seçeneğine tıklanır.

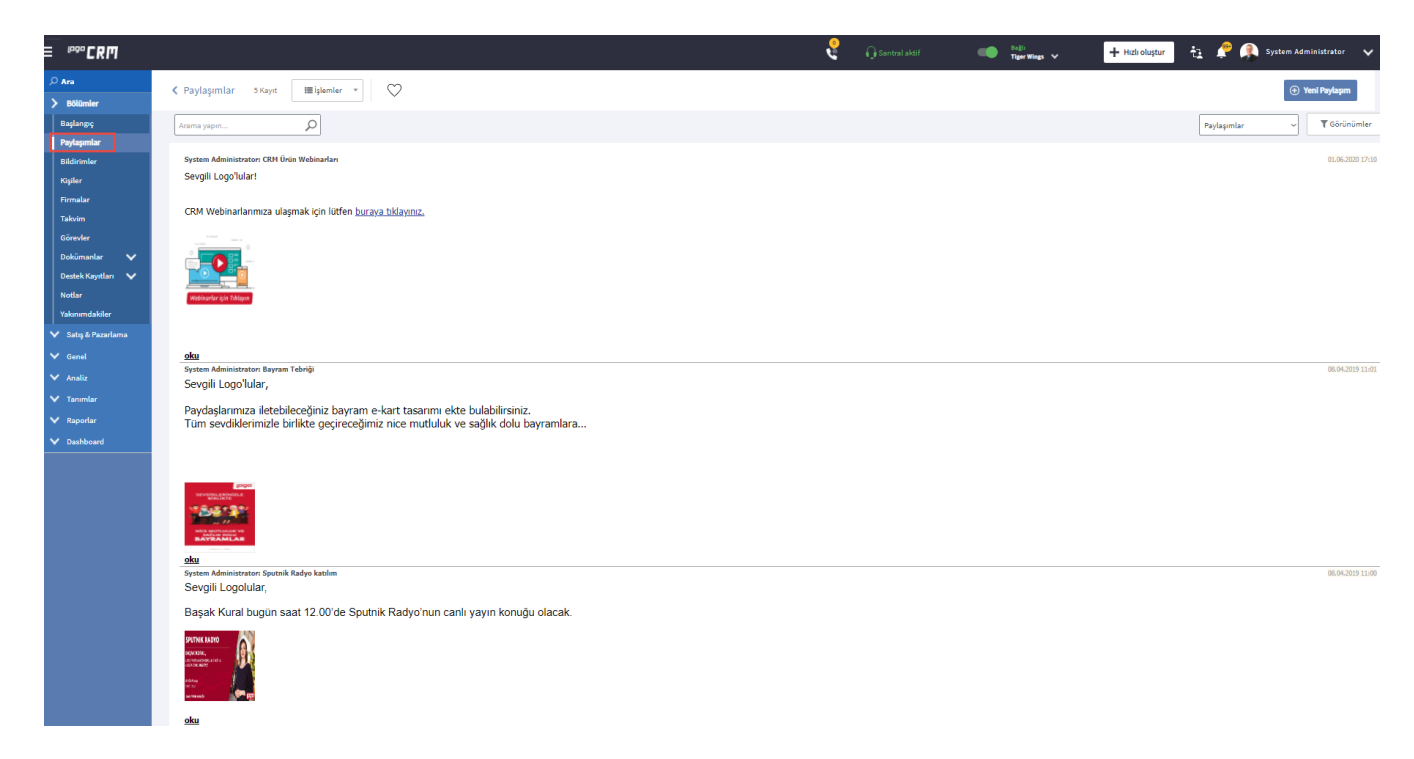

Açılan Paylaşım ekranında aşağıdaki bilgiler girilir.

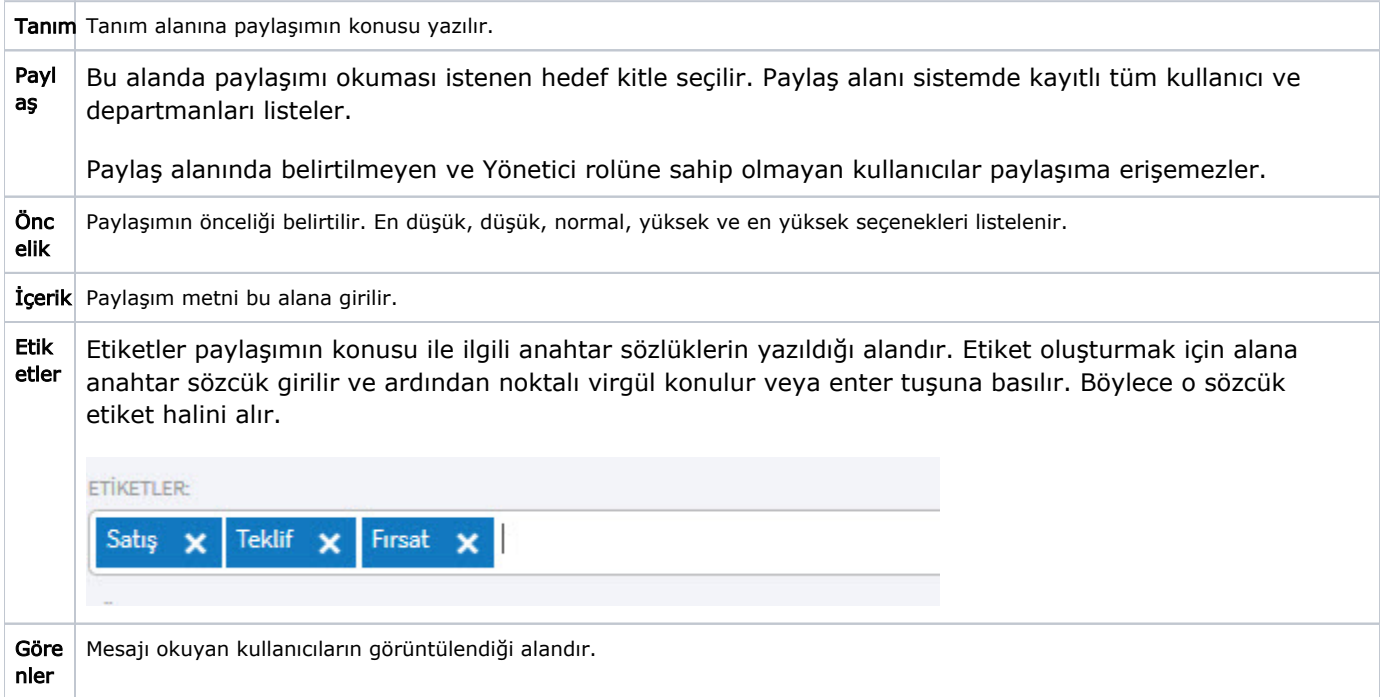

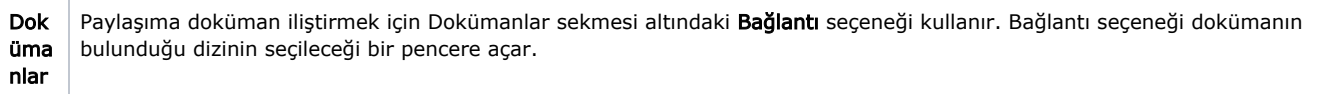

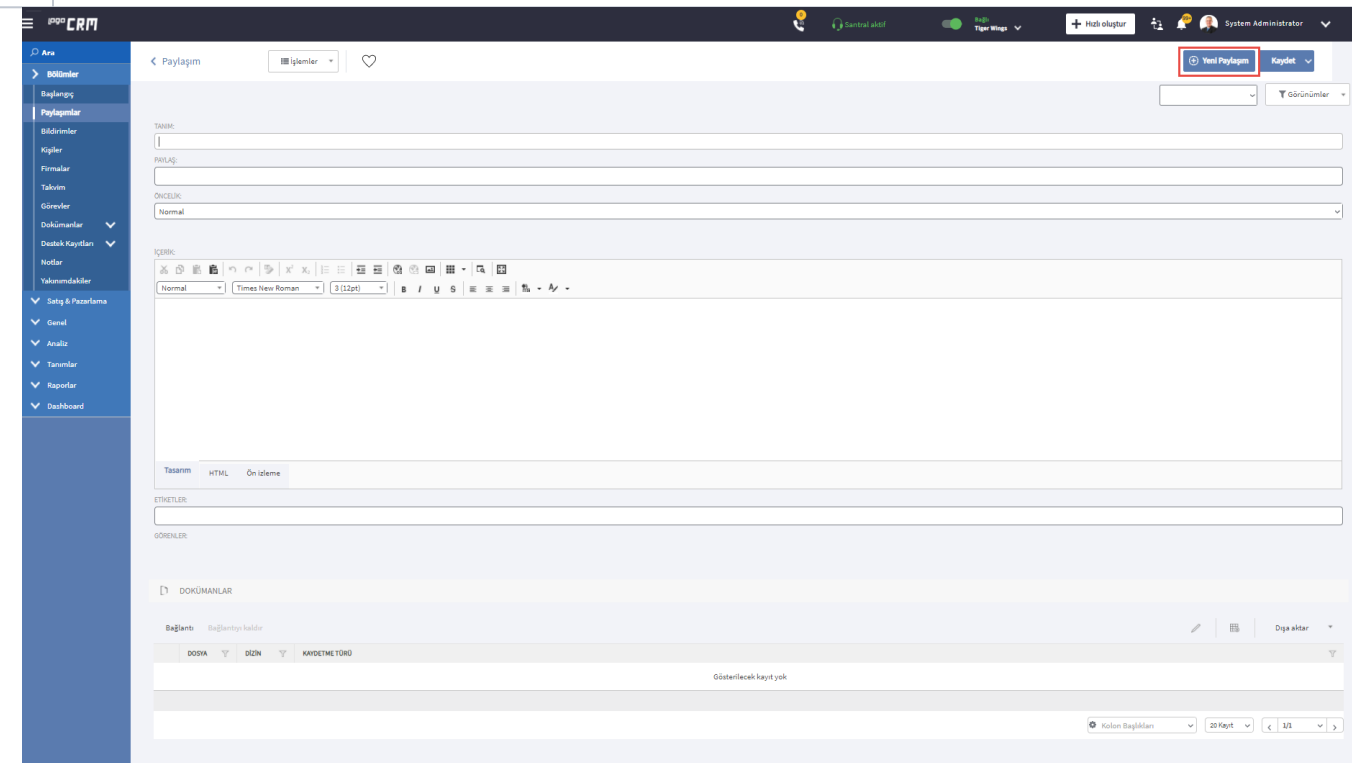

Paylaşımlar aynı zamanda firma, kişi, aktivite, fırsat, ürün, görev vb. kartların içerisinden de yapılabilir. Bunun için ilgili kartın üst menüsündeki **Paylaşım** seçeneği kullanılır.

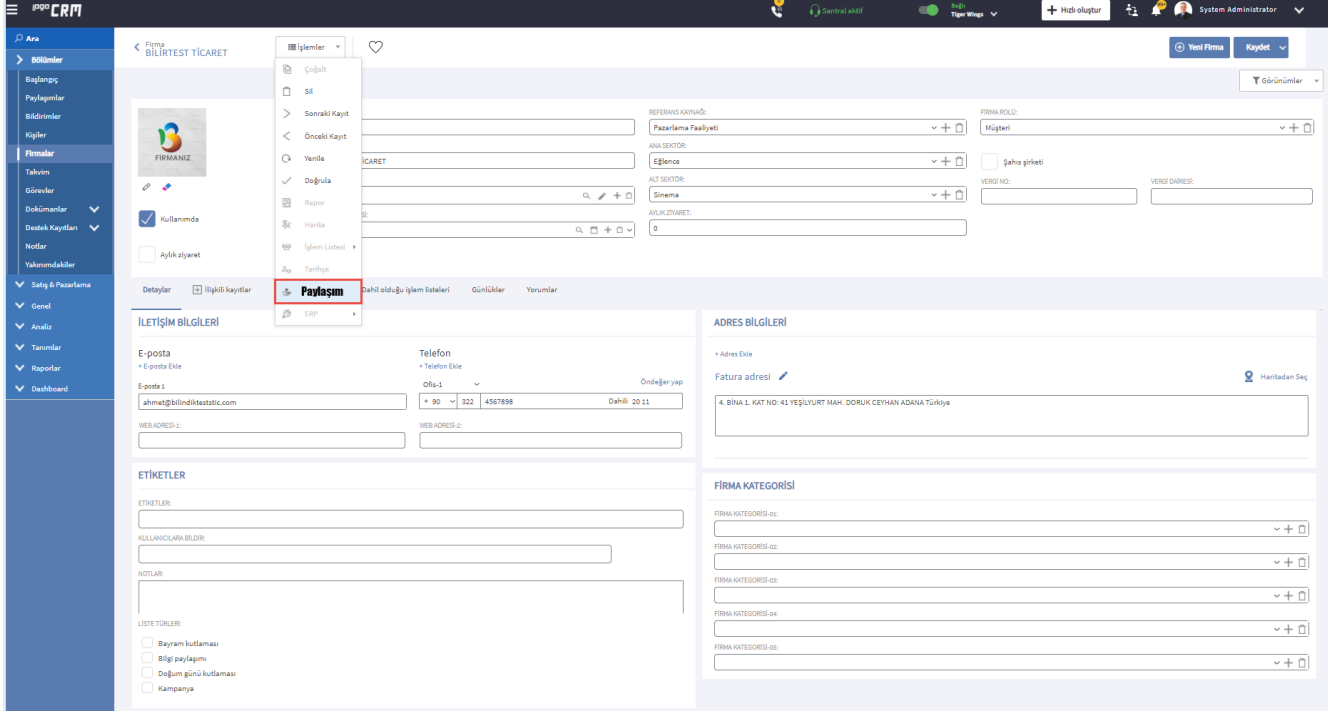